## <span id="page-0-0"></span>**Řazení dat přes záhlaví sloupců**

Funkce [řazení dat přes záhlaví sloupců](#page-0-0) umožňuje seřadit záznamy v tabulce podle kteréhokoliv sloupce. Šipka nahoru / dolů označuje vzestupné / sestupné řazení.

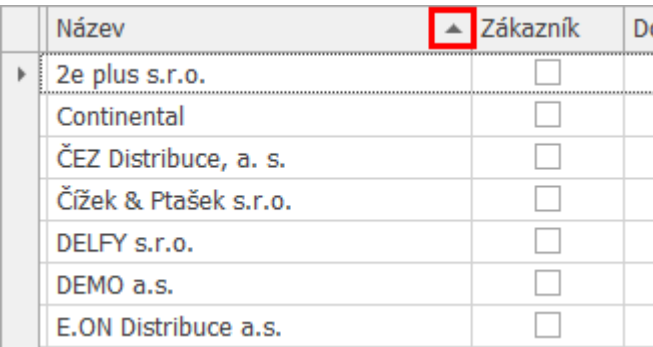

Řazení sloupce lze nastavit:

- kliknutím na záhlaví neseřazeného sloupce
- z [kontextového menu](https://docs.elvacsolutions.eu/pages/viewpage.action?pageId=65182975) vyvolaného nad záhlavím sloupce a výběrem položky **Seřadit sestupně** / **Seřadit vzestupně**.

Opakovaným kliknutím na seřazený sloupec lze nastavit řazení v opačném pořadí.

Řazení lze zrušit volbou **Zrušit řazení** vyvolanou z [kontextového menu](https://docs.elvacsolutions.eu/pages/viewpage.action?pageId=65182975) nad záhlavím sloupce.

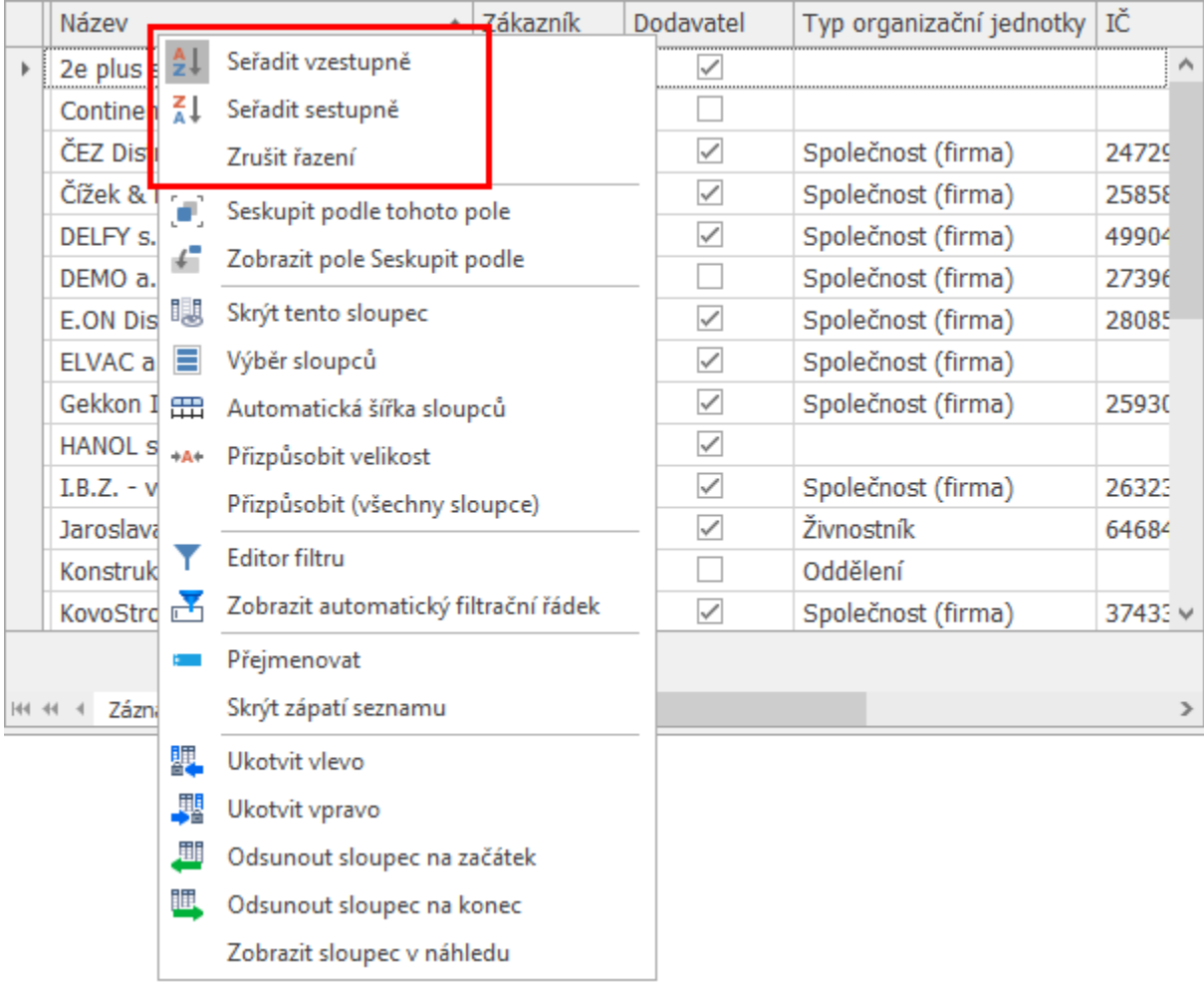